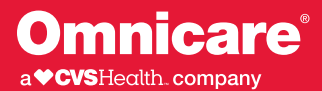

**MyOmniview** is a secure web portal that makes managing pharmacy activities easy for residents and responsible parties. This guide will assist you in becoming familiar with MyOmniview features while navigating throughout the site.

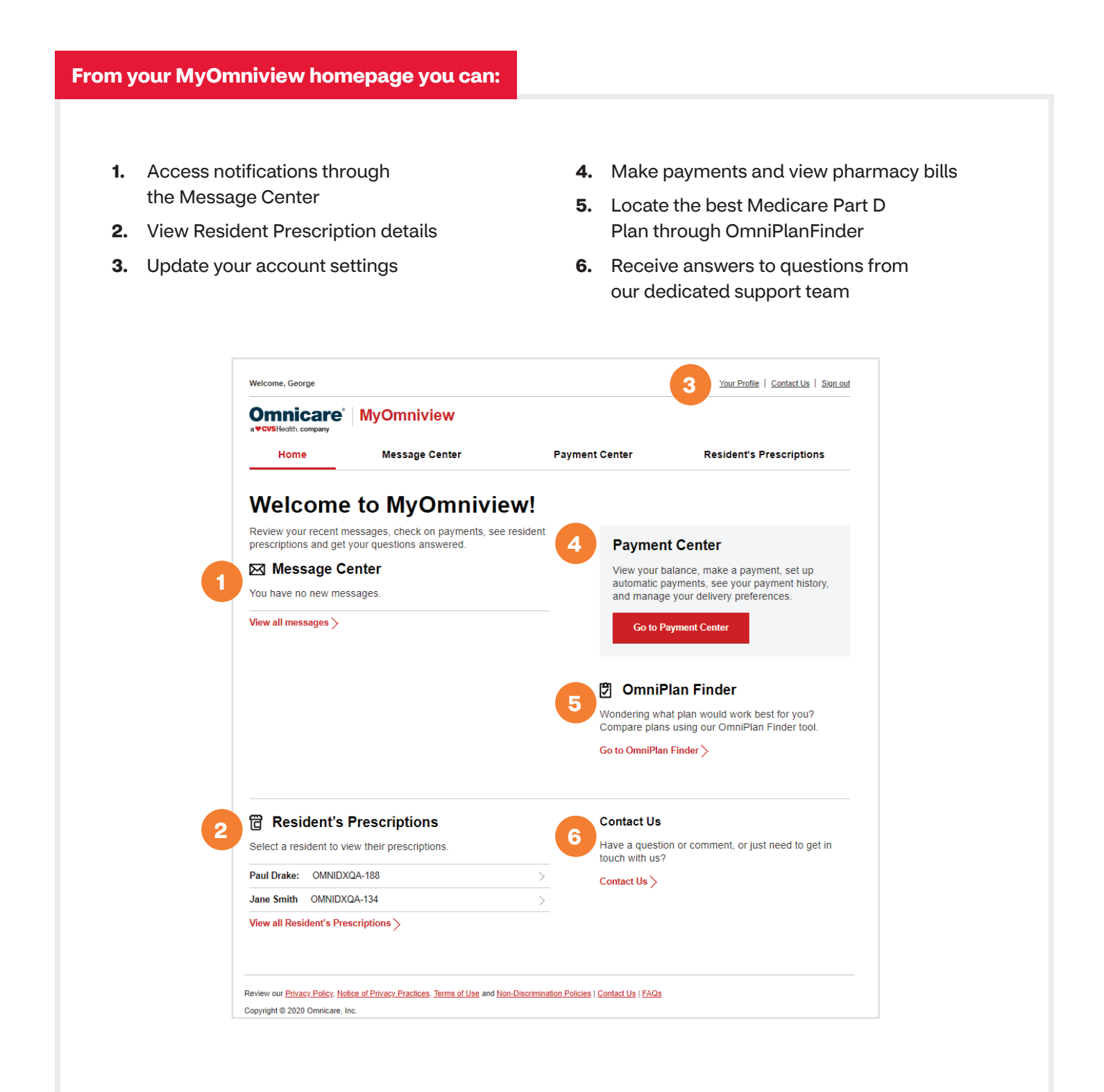

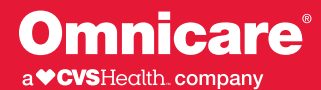

## **Managing your profile and setting up notification preferences:**

- **1. Request Resident access:**  Add a resident to your account
- **2. Manage personal information:** Update your name, address and contact information
- **3. Change your password:** Update your password as necessary to maintain optimal security
- **4. View resident information:** View account details and make payments
- **5. Sign up for notifications:** Receive personal alerts to remind you of important actions/updates
- **6. Deactivate MyOmniview account:** Remove online access to pharmacy information/alerts

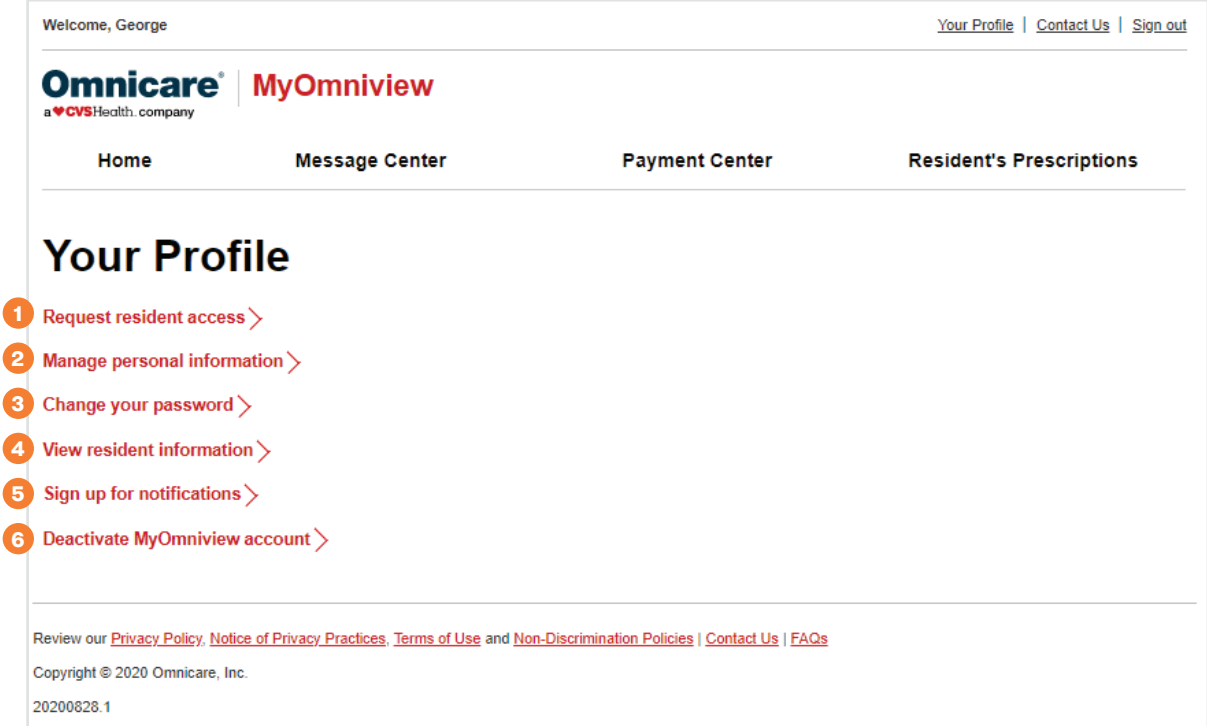

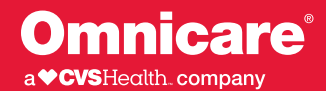

## **How to submit your payment online**

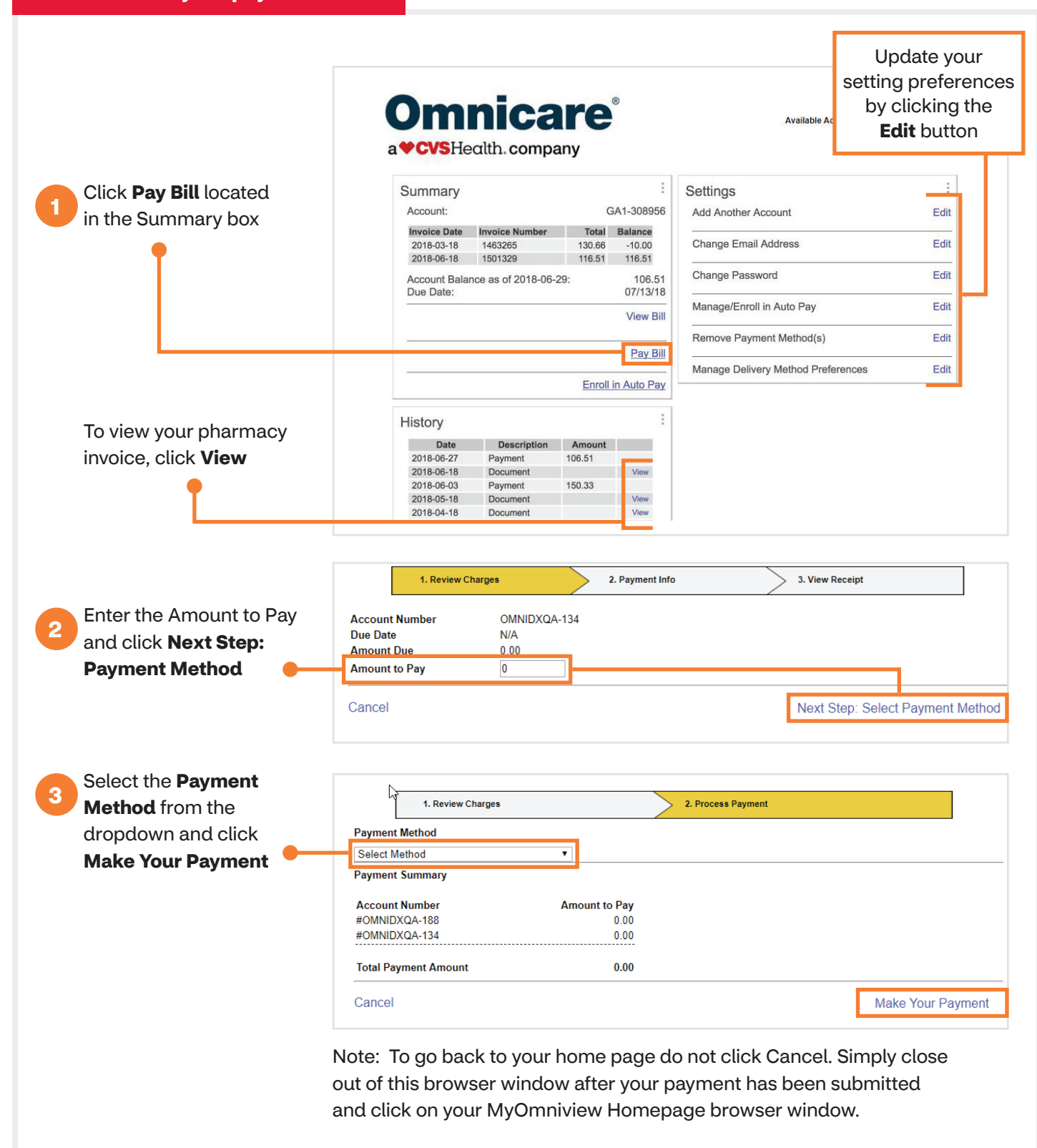

**Contact your Omnicare representative for more information.**